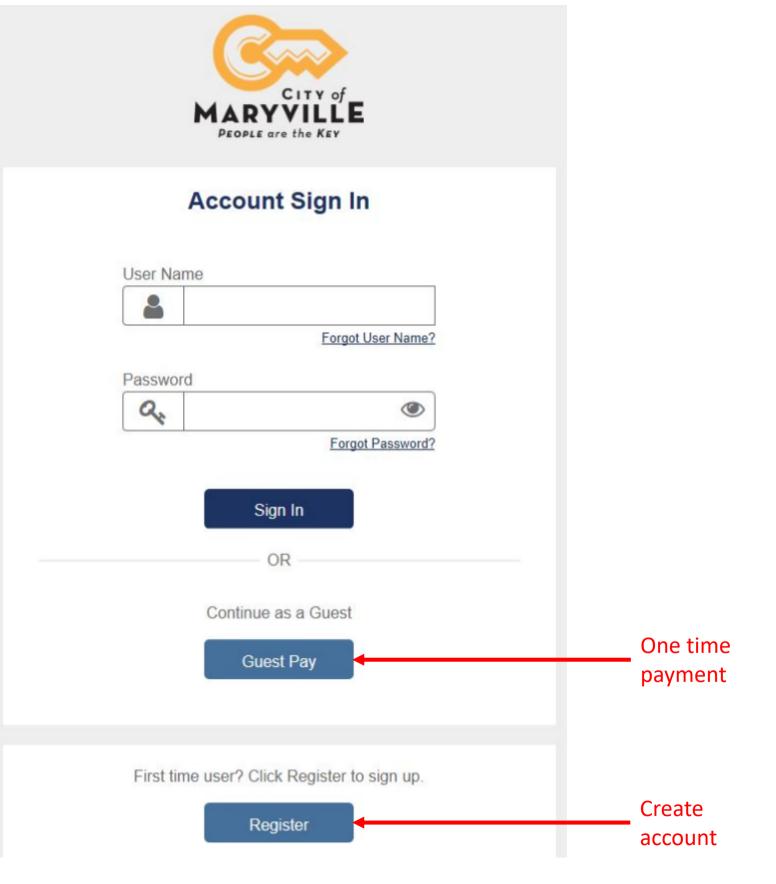

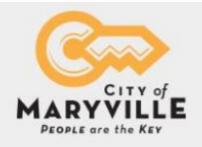

Guest Pay: This is to make a payment without registering.

# Welcome!

Thank you for using the City of Maryville's Guest Pay service to pay your bill. This process is easy, secure and allows you to make a one-time payment on your utility bill or property tax bill without creating an online account.

We recommend having your paper bill available for reference.

| 1 | ~ | ~ | ~ | 4 |
|---|---|---|---|---|
|   | - |   |   | 1 |
|   | 5 | - | - | 1 |
|   | Y | - | - | 1 |
|   | - | - | - | 1 |
|   | - | _ | - | 1 |

Click to view a typical bill.

Only Visa, MasterCard, Discover and eCheck are accepted. We do not accept American Express.

NOTICE: A non-refundable service fee of 2.85% of the transaction amount is charged by a third-party processor to cover the processing costs associated with handling the payment. Two separate transactions will appear on your statement: one transaction for your payment and one transaction for the service fee.

| LOCATE                     | VERIFY | DETAILS                     | SUBMIT                   | RECEIPT          |  |  |
|----------------------------|--------|-----------------------------|--------------------------|------------------|--|--|
| To ensure we appears on yo |        | t, please enter your accour | nt number and the zip co | de exactly as it |  |  |
| Account Number             |        | Billing Add                 | Billing Address ZIP Code |                  |  |  |
|                            |        |                             |                          |                  |  |  |

| Continue |  |
|----------|--|
|----------|--|

Cancel

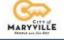

Log Out

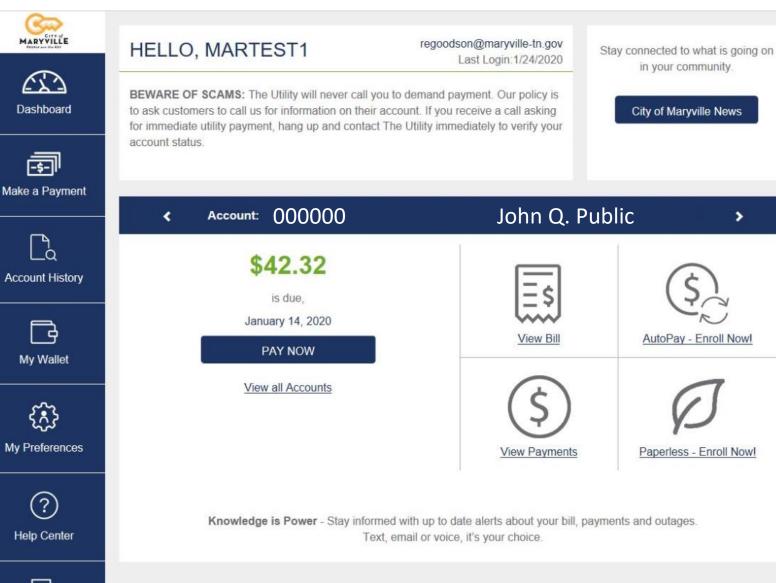

## Example of Registered User Dashboard

in your community.

AutoPay - Enroll Now!

Paperless - Enroll Now!

>

### HELP CENTER

AutoPay Payments Pay By Text Paperless Billing User Profile

MARYVILLE

623

Dashboard

Make a Payment

Account History

My Wallet

£.}

My Preferences

(?)

Help Center

Log Out

Need Assistance? Our Customer Service Representatives are happy to help. Please call 865-273-3456.

#### AUTOPAY

- + What is AutoPay?
- + How do I enroll in AutoPay?
- + Can I enroll multiple accounts?
- + How is my AutoPay amount calculated?
- + If I enroll in AutoPay when will my first payment be withdrawn?
- + Will I still receive a bill in the mail?
- + Can I still make a one-time or scheduled payment if I'm signed up for AutoPay?
- + What if I want to use a different credit card?
- + How do I cancel AutoPay?

#### PAYMENTS

- + What payment methods are accepted?
- + How can I pay my Property Taxes?
- + What is the maximum payment amount accepted?
- + Can I make a same-day payment?
- + If I am making a payment dated today, can I cancel it after I have clicked the "Submit" button?
- + How do I modify or cancel a scheduled payment?
- + How do I pay multiple accounts?
- + Can I split my payment between two payment methods?
- + Why is my account restricted from making a payment?
- + Why did my payment fail?
- + How many payment methods can I keep on my account?
- + My credit card has expired. Can I change it online?
- + What is the service fee?

#### PAY BY TEXT

- + What is Pay By Text?
- + How do I enroll in Pay By Text?
- + Can I enroll multiple accounts?
- + Will Pay By Text automatically process my payment?

#### PAPERLESS BILLING

- + How do I enroll in Paperless billing?
- + Can I enroll multiple accounts?
- + How do I cancel Paperless billing?

### **USER PROFILE**

- + I have a new email address. How do I update my online profile?
- + How do I change my user name?
- + How do I change my password?
- + How do I add additional accounts to my online profile?

#### Back To Top

#### Back To Top

Back To Top

Back To Top

### at payment met